# **УТВЕРЖДАЮ**

Директор ОП ГНМЦ ПАО «Нефтеавтоматика» **MAGA** М.С. Немиров 2016 г. 18" мая

# ИНСТРУКЦИЯ

Государственная система обеспечения единства измерений

Система измерительная «Система автоматизированного налива нефтепродуктов в автоцистерны на ООО «РН-Туапсенефтепродукт»

> Методика поверки НА.ГНМЦ.0103-16 МП

> > Казань 2016

РАЗРАБОТАНА Обособленным подразделением Головной научный метрологический центр ПАО «Нефтеавтоматика» в г. Казань (ОП ГНМЦ ПАО «Нефтеавтоматика») Аттестат аккредитации № RA.RU.311366

ИСПОЛНИТЕЛИ Крайнов М.В. Бусыгин К.Ю.

Настоящая инструкция распространяется на систему измерительную «Система автоматизированного налива нефтепродуктов в автоцистерны на ООО «РН-Туапсенефтепродукт» (далее - Система) и устанавливает методику ее первичной и периодической поверки.

Интервал между поверками Системы: один год.

# 1 Операции поверки

При проведении поверки выполняют следующие операции:

1.1 Внешний осмотр (п.п. 6.1);

1.2 Подтверждение соответствия программного обеспечения (ПО) Системы  $(n.n. 6.2)$ :

1.3 Опробование (п.п. 6.3);

1.4 Определение метрологических характеристик (МХ):

1.4.1 Определение МХ средств измерений (СИ), входящих в состав Системы (п.п. 6.4.1);

1.4.2 Определение пределов допускаемой относительной погрешности измерений преобразователей массового расхода (п.п. 6.4.5.1);

1.4.3 Определение пределов допускаемой относительной погрешности измерений массы нефтепродуктов(п.п. 6.4.5.2).

# 2 Средства поверки

2.1 Установка поверочная средств измерений объема и массы УПМ-2000 (Госреестр № 45711-10) (далее - УПМ-2000) либо весы автомобильные с наибольшим пределом взвешивания 40 000 кг и пределами допускаемой относительной погрешности не более ±0,08% (далее - весы);

2.2 Устройство поверки вторичной аппаратуры систем измерений количества и показателей качества нефти «УПВА-Эталон» (Госреестр № 25074- $03)$ ;

2.3 Рабочий эталон 2-го разряда единицы объемного влагосодержания нефти и нефтепродуктов по ГОСТ 8.614-2013;

2.4 Термометр ртутный стеклянный лабораторный ТЛ-4 (Госреестр №303- $91$ :

2.5 Калибратор температуры АТС-140В (Госреестр № 20262-07);

2.6 Калибратор многофункциональный МС5-R (Госреестр № 22237-06);

2.7 Другие эталонные и вспомогательные СИ - в соответствии с нормативными документами (НД) на поверку СИ, входящих в состав Системы.

2.8 Допускается применять аналогичные по назначению средства поверки, если их метрологические характеристики не уступают указанным в данной инструкции.

# 3 Требования безопасности

При проведении поверки соблюдают требования, установленные:

- в области охраны труда и промышленной безопасности: Трудовой Кодекс РФ, «Правила безопасности в нефтяной и газовой промышленности», утверждены приказом Ростехнадзора от 12.03.2013 г. № 101;

- в области пожарной безопасности: «Правила противопожарного режима в Российской Федерации», утверждены постановлением Правительства РФ от 25.04.2012 № 390;

- в области соблюдения безопасной эксплуатации электроустановок: «Правила технической эксплуатации электроустановок потребителей», «Правила устройства электроустановок», утвержденные приказом Минтруда России от 24.07.2013 г. № 328н:

- в области охраны окружающей среды: Федеральным законом «Об охране окружающей среды» от 10.01.2002 г. № 7-ФЗ.

### 4 Условия поверки

При проведении поверки соблюдают условия B. СООТВЕТСТВИИ  $\mathbf C$ требованиями НД на поверку СИ, входящих в состав Системы.

#### 5 Подготовка к поверке

Подготовку к поверке проводят в соответствии с инструкцией по эксплуатации Системы и НД на поверку СИ, входящих в состав Системы.

При подготовке к поверке проверяют наличие действующих свидетельств о поверке и (или) клейм на СИ, входящие в состав Системы.

Подготовку эталонных средств измерений проводят в соответствии с их технической документацией.

#### 6 Проведение поверки

6.1. Внешний осмотр.

При внешнем осмотре должно быть установлено соответствие Системы следующим требованиям:

- комплектность Системы должна соответствовать технической документации;

- на компонентах Системы не должно быть механических повреждений и дефектов покрытия, ухудшающих внешний вид и препятствующих применению;

- надписи и обозначения на компонентах Системы должны быть четкими и соответствующими технической документации.

6.2 Подтверждение соответствия ПО.

6.2.1 Проверка идентификационных данных программного обеспечения Системы.

дисплее **Идентификационные** данные Системы отображаются на контроллера в меню «Main Menu - Diagnostics Menu - Software Version». Вход в основное меню осуществляется по нажатию клавиши «Enter» на клавиатуре контроллера. Полученные идентификационные данные заносят в протокол по форме приложения А:

- идентификационное наименование ПО;

- цифровой идентификатор (контрольная сумма) ПО.

6.2.2 Если идентификационные данные, указанные в описании типа Системы и полученные в ходе выполнения п.6.2.1, идентичны, то делают вывод о подтверждении соответствия ПО Системы программному обеспечению. зафиксированному во время проведения испытаний в целях утверждения типа, в противном случае результаты поверки признают отрицательными.

6.3 Опробование.

Опробование проводят путем увеличения/уменьшения расхода жидкости в пределах рабочего диапазона измерений.

Результаты опробования считают удовлетворительными, если при увеличении/уменьшении соответствующим образом расхода ЖИДКОСТИ изменялись показания на дисплее расходомера, контроллера, выходной измерительный сигнал/сигналы.

6.4 Определение МХ.

6.4.1 Определение МХ СИ, входящих в состав Системы, проводят в соответствии с НД, приведенными в таблице 1.

Таблица 1 – Перечень НЛ на поверку СИ.

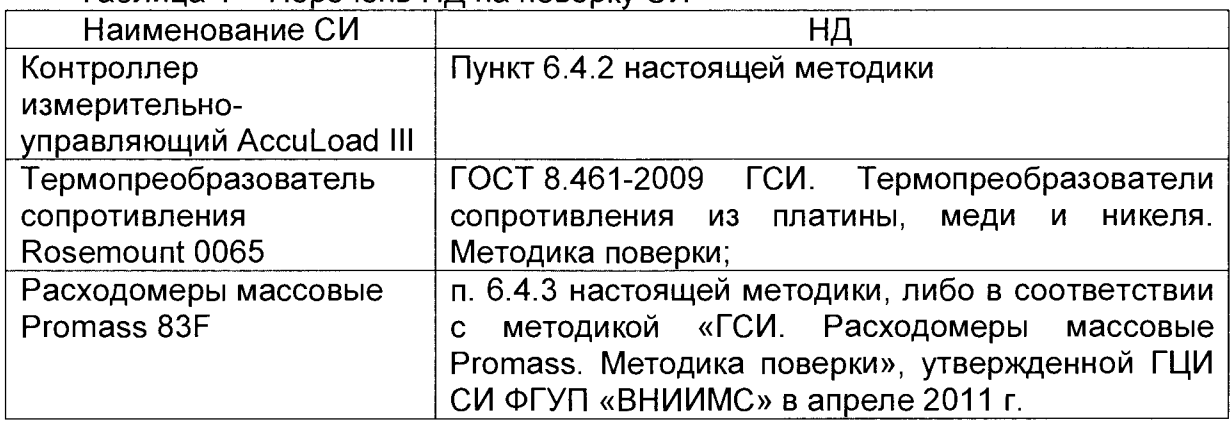

6.4.2 Определение метрологических характеристик контроллеров измерительно-управляющих AccuLoad III:

6.4.2.1 Поверка входных сигналов от термопреобразователя сопротивления Pt100:

Переводят многофункциональный калибратор в режим имитации сигналов от термопреобразователей сопротивления Pt 100 ( $R_0$  = 100 Ом,  $\alpha$  = 0,00385 1/°C). идущие от термопреобразователей сопротивления Отсоединяют провода, платиновых, от соответствующих клемм контроллеров (согласно руководству по эксплуатации на контроллеры). К освободившимся клеммам присоединяют щупы многофункционального калибратора.

Устанавливают на калибраторе сопротивление, имитирующее температуру  $T_{\text{sad}}$ , равную нижнему пределу измерений температуры нефтепродуктов. Значение сопротивления рассчитывают по ГОСТ 6651-2009. На дисплее контроллера  $^{\circ}$ C. регистрируют значение измеренной температуры  $T_{\mu_{3M}}$ Повторяют аналогичные операции для пяти значений Тзад, равномерно распределенных по диапазону измерений температуры нефтепродуктов, включая нижний и верхний пределы измерений. Для светлых нефтепродуктов диапазон измерений температуры от минус 10 °С до плюс 35 °С; для мазута от плюс 55 °С до плюс  $70 °C$ .

Для каждого значения температуры рассчитывают абсолютную погрешность в рабочих условиях по каналу измерения температуры по формуле (1) и данные заносят в таблицу 1 приложения Б.

$$
\Delta_{\mathsf{T}} = |\mathsf{T}_{\mathsf{M3M}} - \mathsf{T}_{\mathsf{3a},\mathsf{a}}| \tag{1}
$$

- измеренное контроллером значение температуры, °С; где  $T_{\mu a}$ 

- значение температуры, заданное калибратором, °С (берут из  $\mathsf{T}_{\scriptscriptstyle{\mathsf{sa}\mathsf{a}}}$ таблицы А.1 ГОСТ 6651-2009).

поверки считаются положительными, Результаты если абсолютная погрешность измерений температуры нефтепродуктов для каждого канала измерения температуры не превышает  $\pm$  0,4 °C.

6.4.2.2 Поверка входных частотно-импульсных сигналов:

Отсоединяют провода. идущие **OT** расходомеров массовых, **OT** соответствующих клемм контроллеров (согласно руководству по эксплуатации на контроллеры). К освободившимся клеммам присоединяют щупы «УПВА-Эталон».

Устанавливают на выходе первого частотного канала «УПВА-Эталон» частоту  $f_{\text{max}}$  = 1000 Гц, амплитуда сигнала = 10 В.

При помощи «УПВА-Эталон» формируют пачку импульсов N<sub>вых</sub> = 10000 имп. На дисплее контроллера регистрируют измеренное количество импульсов N<sub>изм</sub> на входе выбранного частотного канала контроллера.

Определяют абсолютную погрешность измерения количества импульсов по формуле

$$
\Delta_{\rm N}={\bf N}_{_{\rm M3M}}-{\bf N}_{_{\rm BbIX}}
$$

где

 $N_{\mu\nu}$  – количество импульсов, измеренное контроллером, имп;

 $N_{\text{max}}$  – количество импульсов, посчитанное калибратором, имп.

Повторяют аналогичные операции для количества импульсов 50000 и 100000 и частоты 5000 Гц и 10000 Гц, заносят результаты в таблицу 2 приложения Б.

Результаты поверки считаются положительными, если абсолютная погрешность измерений количества импульсов по каждому из входных частотноимпульсных каналов не превышает  $\pm$  1имп.

6.4.2.3 Операции по п. 6.4.2.1-6.4.2.2 проводят для каждого контроллера. входящего в состав Системы.

6.4.3 Определение метрологических характеристик (МХ) расходомеров массовых Promass 83F.

6.4.3.1 MX массомеров определяют  $\mathbf{B}$ рабочем режиме налива нефтепродукта с помощью установки поверочной средств измерений объема и массы УПМ-2000 или весов.

6.4.3.2 Определение МХ расходомеров массовых Promass 83F с помощью установки поверочной средств измерений объема и массы УПМ-2000.

 $6.2.3.2.1$ Устанавливают на устройстве измерительно-управляющем AccuLoad III - (S/Q) дозируемое значение объема нефтепродуктов 2,0  $\text{m}^3$ 

6.4.3.2.2 Запускают процесс налива нефтепродуктов.

6.4.3.2.3 Производят не менее пяти циклов налива нефтепродукта.

6.4.3.2.4 Для каждого і-го измерения регистрируют (отсчитывают) и записывают в протокол поверки (приложение В):

- время налива, Т<sub>і</sub>, с;

- плотность нефтепродуктов измеренную в лаборатории, р<sub>лабі</sub>, кг/м<sup>3</sup>;

- объем нефтепродуктов,  $V_{\mu}$ , дм<sup>3</sup>, и (или) массу нефтепродуктов, тмы, т, измеренные УПМ-2000;

- количество импульсов, выданное поверяемым массомером за время одного измерения, N<sub>i</sub>, имп.;

- значение температуры нефтепродуктов в мернике, t<sub>мi</sub>, °С.

6.4.3.2.5 Массу нефтепродукта,  $m_{wi}$ , т, измеренную УПМ-2000, считывают с показаний весов УПМ-2000 или определяют формуле

$$
m_{mi} = \frac{\mathsf{V}_{mi}^{15} \cdot \rho_{mi}^{15}}{1000} \tag{3}
$$

 $V_{\rm ini}^{15}$ - объем нефтепродукта в мернике УПМ-2000 при температуре 15 °С где  $\mathbf{B}$ 

і-м измерении,  $M^3$ :

 $\rho_{\text{mi}}^{15}$  - плотность нефтепродукта в мернике при температуре 15 °С в i-м измерении, кг/м<sup>3</sup>.

Избыточное давление нефтепродукта при измерении плотности принимают равным нулю.

6.4.3.2.6 Плотность нефтепродукта в стандартных условиях (при 15 °С)  $\rho_{15}$ , кг/м<sup>3</sup>, находят методом последовательных приближений, используя итерационный метод «прямых подстановок» по следующему алгоритму:

 $(2)$ 

6.4.3.2.7 Измеренное значение плотности  $\rho_{\rm usm}$  подставляют в формулу (5), вместо  $\rho_{15}$  и вычисляют в первом приближении значение  $\beta_{15}$ ;

6.4.3.2.8 Измеренное значение плотности  $\rho_{\text{u}^{\text{3M}}}$  и вычисленное в первом приближении значение  $\beta_{15}$  подставляют в формулу (6) и определяют значение  $\rho_{15}$  в первом приближении;

6.4.3.2.9 Значение  $\rho_{15}$ , вычисленное в первом приближении, подставляют в формулу (5) и вычисляют во втором приближении значение  $\beta_{15}$ ;

6.4.3.2.10 Измеренное значение плотности  $\rho_{\rm u3M}$  и вычисленное во втором приближении значения  $\beta_{15}$  подставляют в формулу (6) и вычисляют значение  $\rho_{\rm 45}$  во втором приближении и так далее.

Расчет плотности  $\rho_{15}$  продолжают до тех пор, пока значение  $\rho_{15}$  не перестанет изменяться более чем на 0,01 кг/м<sup>3</sup>. За результат определения плотности  $\rho_{15}$  принимается значение, полученное в последнем приближении.

Примечание - При определении значения плотности  $\rho_{15}$  в формулу (6) подставляют значение температуры нефтепродукта, при которых была измерена плотность  $\rho_{\rm u3M}$ . При расчете значения плотности  $\rho_{\rm u3M}$  в формулу (6) подставляют значения температуры нефтепродукта, при которых требуется определить плотность.

6.4.3.2.11 Плотность нефтепродукта в стандартных условиях (при 20 °С)  $\rho_{20}$ , кг/м<sup>3</sup>, вычисляют формуле

$$
\rho_{20} = \rho_{15} \cdot \exp\left[-5 \cdot \beta_{15} \cdot (1 + 4 \cdot \beta_{15})\right],\tag{4}
$$

 $r$ де  $\rho_{15}$  – плотность нефтепродукта в стандартных условиях (при 15 °С), кг/м<sup>3</sup>.

 $\beta_{15}$  - коэффициент объемного расширения нефтепродукта, 1/°С,

вычисляемый по формуле

$$
\beta_{15} = \frac{K_0 + K_1 \cdot \rho_{15}}{\rho_{15}^2} + K_2
$$
 (5)

где  $\rho_{15}$  - Плотность нефтепродукта в стандартных условиях, кг/м<sup>3</sup>;  $K_0, K_1, K_2$  - коэффициенты, определяемые по таблице 2.

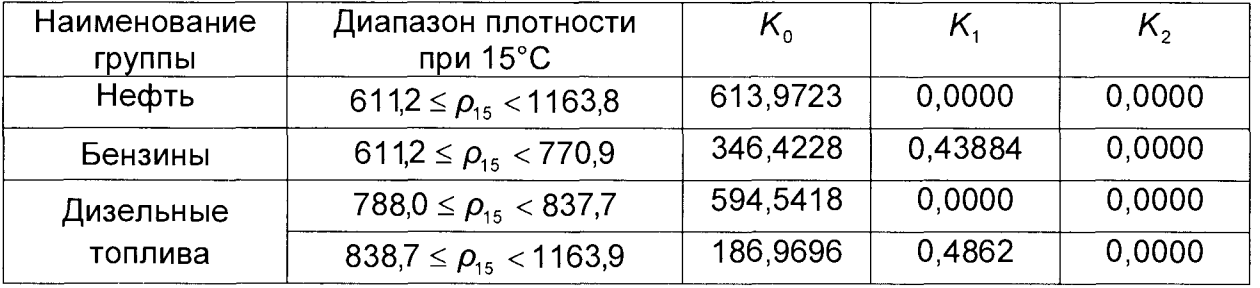

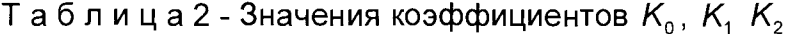

6.4.3.2.12 плотность нефтепродукта, приведенная к температуре, измерения объёма нефтепродукта в УПМ-200, кг/м<sup>3</sup>, вычисляют по формуле

$$
\rho_{v} = \rho_{15} \cdot \exp[-\beta_{15} \cdot (t_{v} - 15) \cdot (1 + 0.8 \cdot \beta_{15} \cdot (t_{v} - 15))]
$$
(6)

$$
r_{\mu} = t_{\nu} - r_{\mu}
$$
температура нефтепродукта при измерении объёма, °C;

 $\beta_{15}$  - коэффициент объемного расширения нефтепродукта, 1/°С, вычисляемый по формуле (5).

6.4.3.2.13 Объем нефтепродукта в мернике УПМ-2000, приводят к температуре 15°С,  $V_{\text{tot}}^{15}$ , м<sup>3</sup> вычисляют по формуле

$$
V_{\text{mi}}^{15} = V_{\text{mi}} \cdot [1 + (3 \cdot \alpha_{\text{cr}}) \cdot (t_{\text{mi}} - 20)].\text{CTL}_{\text{V}} \tag{7}
$$

- где t<sub>мi</sub> температура нефтепродуктов измеренная термометром при измерении объёма в мернике УПМ-2000, °С,
	- $V_{\text{mi}}$  объем нефтепродукта в мернике, м<sup>3</sup>;
	- $\alpha_{\text{c}t}$  температурный коэффициент линейного расширения материала стенки мерника, значение которого для стали принимают равным  $12.5 \cdot 10^{-6}$  1/°C;
	- $CTL<sub>v</sub>$  поправочный коэффициент, учитывающий влияние температуры на объем нефтепродуктов, вычисляемый по формуле

$$
CTLV = exp[-β15 (tMi - 15) (1 + 0.8 · β15 (tMi - 15))],
$$
\n(8)

6.4.3.2.14 Определение объема выданной дозы,  $V_{\text{mi}}$ , м<sup>3</sup>, проводят по шкале мерника после успокоения уровня нефтепродукта. Проводят измерение температуры нефтепродукта в мернике, t<sub>мi</sub>, °С, термометром непосредственно после определения объема нефтепродукта в мернике.

6.4.3.2.15 Плотность нефтепродукта в стандартных условиях определяют в лаборатории для отпускаемой партии и в мернике после определения объема.

6.4.3.2.16 Массу нефтепродуктов, измеренную поверяемым массомером, М<sup>мас</sup>, т, в каждом *i-*м измерении, определяют по формуле

$$
M_i^{\text{mac}} = \frac{N_i^{\text{Mac}}}{KF_{\text{KCH}\phi}}
$$
 (9)

где КF<sub>конф</sub> - коэффициент преобразования массомера, имп./т;

N<sup>MAC</sup> - количество импульсов массомера за время i-ого измерения.

6.4.3.2.17 Относительную погрешность массомера в i-м измерении, *5^%,* вычисляют по формуле

$$
\delta_{i} = \frac{M_{i}^{\text{mac}} - m_{\text{mi}}}{m_{\text{mi}}} \cdot 100 \tag{10}
$$

6.4.3.2.18 Полученные данные заносят в протокол поверки (приложение Г).

6.4.3.3 Определение MX расходомеров массовых Promass 83F с помощью весов автомобильных.

6.4.3.3.1 Устанавливают на устройстве измерительно-управляющем AccuLoad III - (S/Q) дозируемое значение объема нефтепродуктов равное объему автоцистерны. С помощью автомобильных весов измеряется масса автоцистерны.

6.4.3.3.2 Автоцистерну заполняют в следующей последовательности:

- автоцистерну устанавливают на грузоприемное устройство автомобильных весов;

- измеряют массу порожней автоцистерны,  $m_n$ , т;

- выполняют налив нефтепродукта.

- измеряют массу груженой автоцистерны,  $m<sub>r</sub>$ , т.

6.4.3.3.3 Производят не менее пяти циклов налива нефтепродукта.

6.4.3.3.4 Для каждого i-ro измерения регистрируют (отсчитывают) и записывают в протокол поверки (приложение В):

- время налива,  $T_i$ , с;

- плотность нефтепродуктов измеренную в лаборатории, р<sub>лаб</sub>, кг/м<sup>3</sup>;

- массу порожней цистерны, m<sub>ni</sub>, т;

- массу груженой автоцистерны, т.

- количество импульсов, выданное поверяемым массомером за время одного измерения, N<sub>i</sub>, имп.

6.4.3.3.5 Maccy нефтепродукта налитого в автоцистерну, m<sub>ai</sub>, т, вычисляют по формуле

$$
m_{ai} = m_{ri} - m_{ni} \tag{11}
$$

- масса порожней цистерны т; где  $m_{\rm ni}$ 

 $m_{ri}$  – масса груженой цистерны т.

6.4.3.3.6 Массу нефтепродуктов, измеренную поверяемым массомером, М<sup>мас</sup>, т, в каждом *i*-м измерении, определяют по формуле (9).

6.4.3.3.7 Относительную погрешность массомера в i-м измерении,  $\delta_i$ , %, вычисляют по формуле

$$
\delta_{i} = \frac{M_{\text{macc}} - m_{\text{ai}}}{m_{\text{ai}}} \cdot 100 \,, \tag{12}
$$

6.4.3.3.8 Полученные данные заносят в протокол поверки (приложение Г).

6.4.3.4 Результаты поверки считаются положительными, если для каждого измерения выполняется условие

$$
|\delta_{\rm i}| \leq 0.25\,\% \tag{13}
$$

6.4.5 Определение пределов относительной погрешности измерений массы нефтепродуктов Системой.

6.4.5.1 При прямом методе динамических измерений за погрешность измерений массы нефтепродукта принимают предел допускаемой относительной погрешности измерений массомера.

6.4.5.2 Пределы допускаемой относительной погрешности измерений массы нефтепродукта не должны превышать ± 0,25 %.

### 7 Оформление результатов поверки

7.1 Результаты идентификации программного обеспечения оформляют протоколом по форме, приведенной в приложении А.

7.2 При положительных результатах поверки оформляют свидетельство о поверке Системы в соответствии с требованиями документа «Порядок проведения поверки средств измерений, требования к знаку поверки и содержанию свидетельства о поверке», утвержденного приказом Минпромторга России от 2 июля 2015 г. № 1815.

Знак поверки наносится на свидетельство о поверке Системы.

На оборотной стороне свидетельства о поверке системы указывают:

- наименование измеряемой среды;

- значения пределов относительной погрешности измерений массы нефтепродуктов и соответствующий им диапазон расходов (по свидетельствам о поверке на преобразователи расхода);

- идентификационные данные ПО Системы.

7.3 При отрицательных результатах поверки Систему к эксплуатации не допускают, свидетельство о поверке аннулируют и выдают извещение о непригодности в соответствии с документом «Порядок проведения поверки средств измерений, требования к знаку поверки и содержанию свидетельства о поверке», утвержденного приказом Минпромторга России от 2 июля 2015 г. No 1815.

### **Приложение А**

#### (рекомендуемое) **Форма протокола подтверждения соответствия ПО Системы**

# Протокол № Подтверждения соответствия ПО Системы

Место проведения поверки: Наименование С И :\_\_\_\_\_\_ Заводской номер СИ: № \_\_

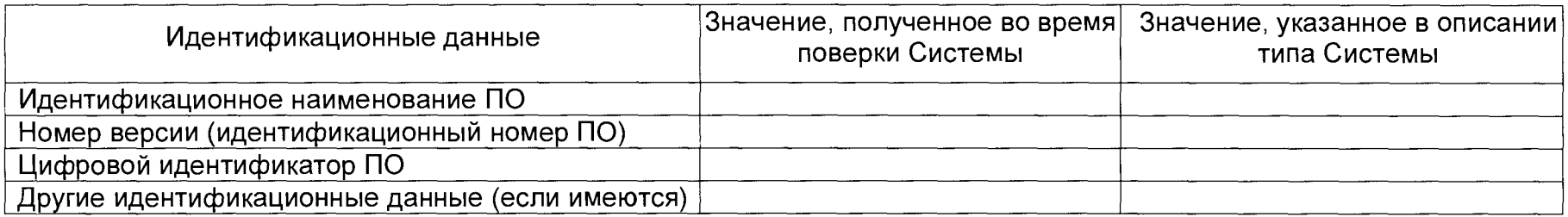

Заключение: ПО Системы соответствует/не соответствует ПО, зафиксированному во время испытаний в целях утверждения типа Системы.

Должность лица проводившего поверку:

*(подпись) (инициалы, фамилия)*

Дата поверки: «\_\_\_\_ » \_\_\_\_\_\_\_\_\_\_\_ 20\_\_\_ г.

# Приложение Б (рекомендуемое) Форма протокола поверки контроллера измерительно-управляющего **AccuLoad III**

Протокол № Поверки контроллера - управляющего AccuLoad III

Место проведения поверки: \_\_\_\_\_\_\_\_\_\_\_\_\_\_\_\_\_\_ 

#### Таблица 1 Результаты измерений и вычислений

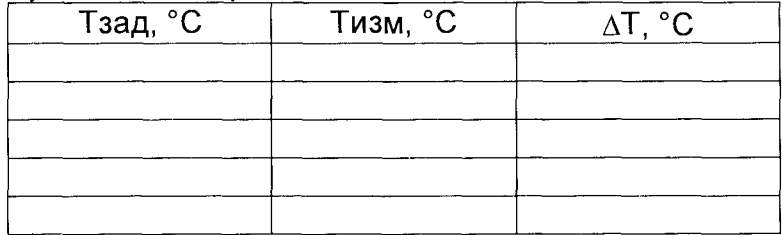

#### Таблица 2 Результаты измерений и вычислений

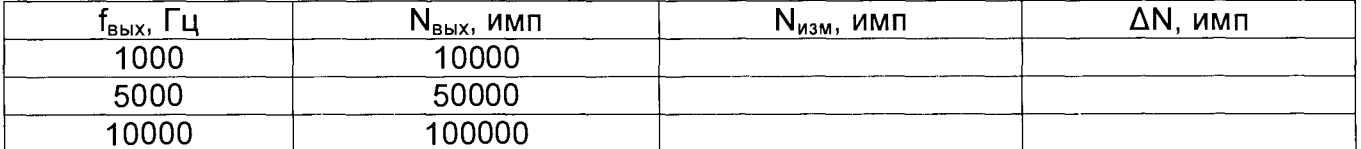

Заключение: контроллер № 10 к дальнейшей эксплуатации поденили не годен

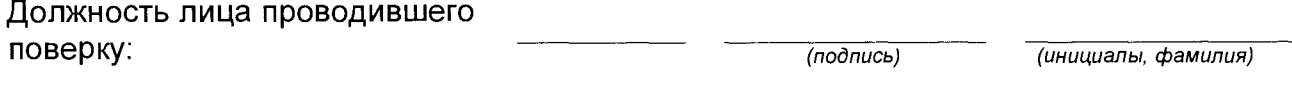

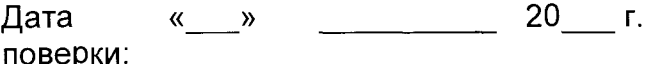

# Приложение В

(рекомендуемое)

### Форма протокола поверки расходомера массового Promass 83F

Протокол №

Поверки преобразователя массового расхода модели

Место проведения поверки: Номер линии: \_\_\_\_\_\_\_\_\_\_ Поверяемый массомер: сенсор \_\_\_\_\_\_\_\_\_\_, зав. № \_\_\_\_\_\_\_\_\_\_; ПЭП\_\_\_\_\_\_\_\_\_\_, зав.  $N<sup>o</sup>$ Заводской номер эталонного СИ: № 2 2 2 2 2 2 3

#### Таблица 1 - Результаты измерений и вычислений

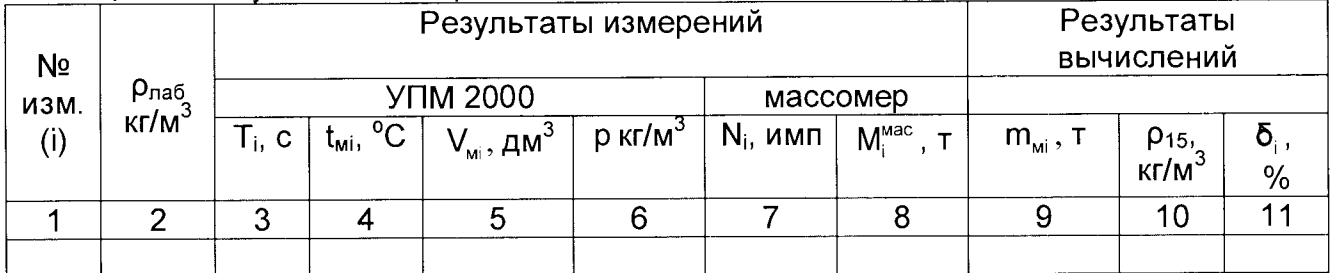

Заключение: массомер № 10 к дальнейшей эксплуатации полненные поден или не годен

Должность лица проводившего  $\frac{1}{1}$ поверку:

 $($ подпись $)$ 

— <del>(инициалы, фамилия)</del>

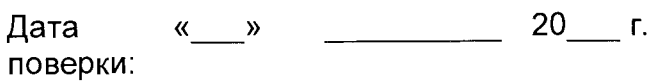

### Приложение Г

(рекомендуемое)

#### Форма протокола поверки расходомера массового Promass 83F

Протокол №

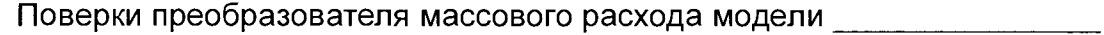

Номер линии: Помер линии:  $\frac{1}{\sqrt{1-\frac{1}{2}}\left(1-\frac{1}{2}\right)}\left(\frac{1}{2}-\frac{1}{2}\right)$ Поверяемый массомер: сенсор и дав. № 1900 г. ПЭП зав. № Заводской номер эталонного СИ: № Раниния и собора в соборах по собора в соборах по собора в соборах по собора в

# Таблица 1 - Результаты измерений и вычислений

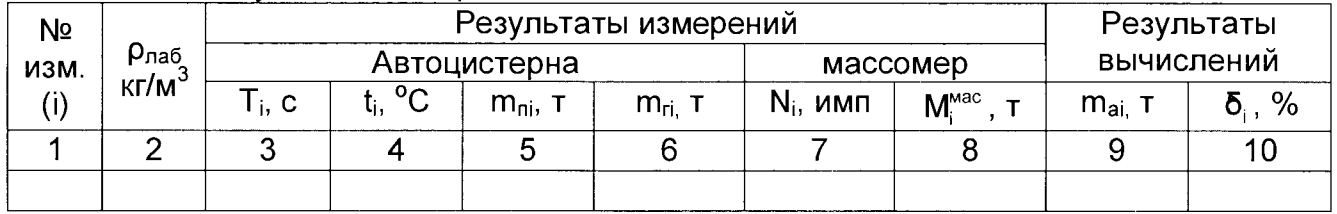

Заключение: массомер № 19 к дальнейшей эксплуатации полнения не годен или не годен

Должность лица проводившего поверку:

 $($ подпись $)$ 

(инициалы, фамилия)

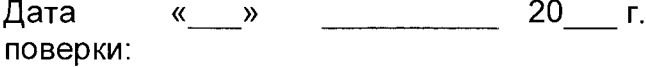